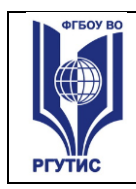

 $\Gamma$ 

#### ФЕДЕРАЛЬНОЕ ГОСУДАРСТВЕННОЕ БЮДЖЕТНОЕ ОБРАЗОВАТЕЛЬНОЕ УЧРЕЖДЕНИЕ ВЫСШЕГО ОБРАЗОВАНИЯ **«РОССИЙСКИЙ ГОСУДАРСТВЕННЫЙ УНИВЕРСИТЕТ ТУРИЗМА И СЕРВИСА»**

**СМК РГУТИС** 

*Лист 1*

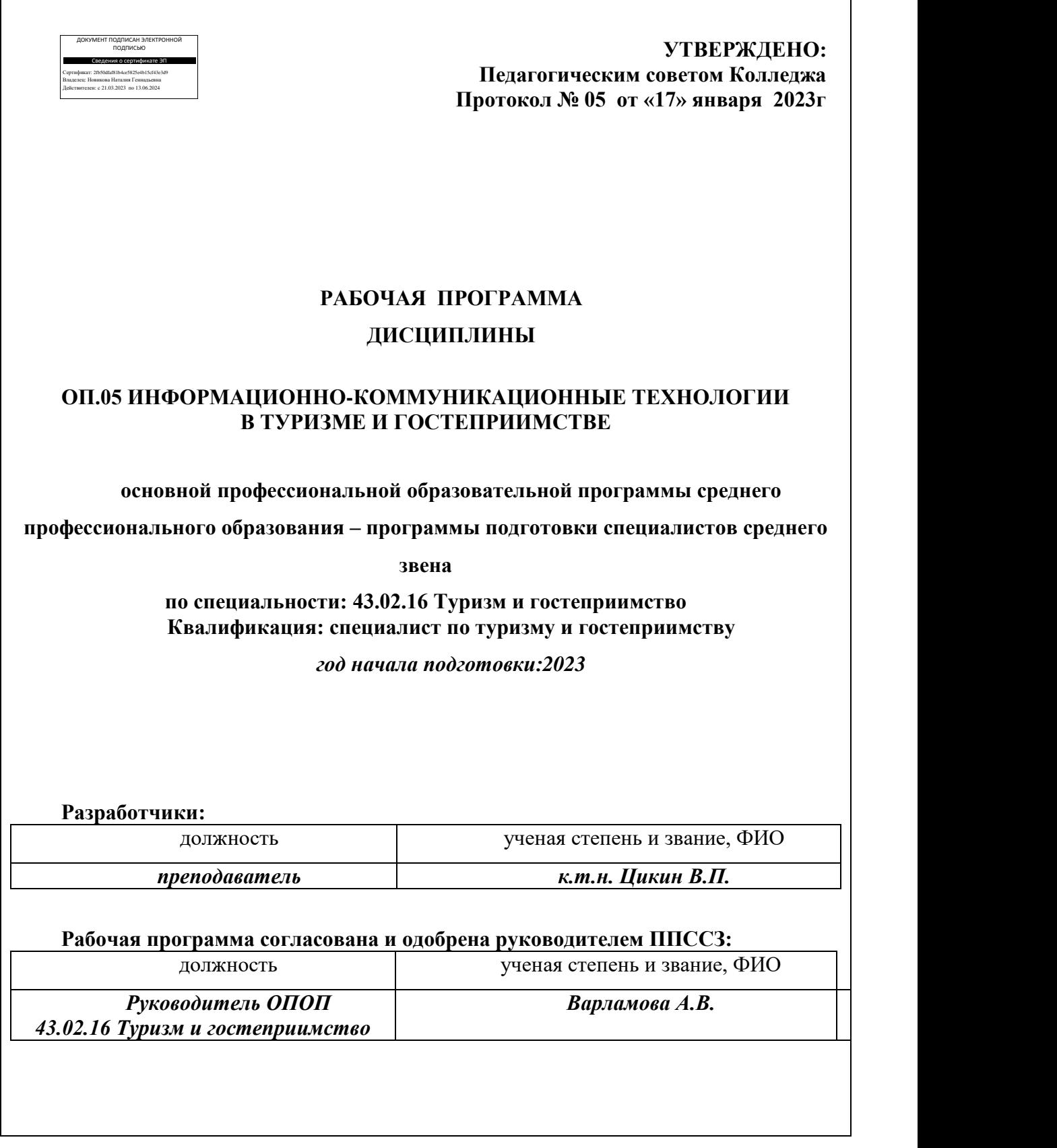

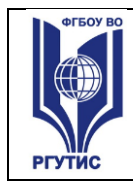

*Лист 2*

# *СОДЕРЖАНИЕ*

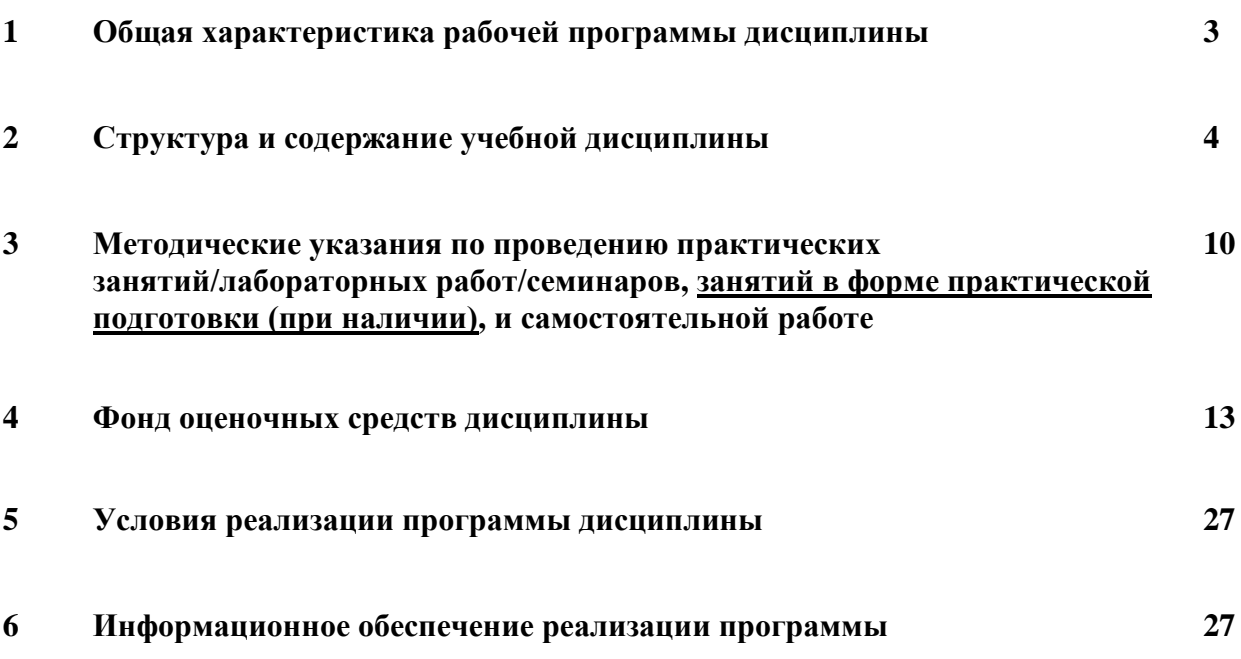

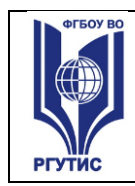

### **1.Общая характеристика рабочей программы дисциплины ОП.05 Информационно-коммуникационные технологии в туризме и гостеприимстве**

**1.1**Программа учебной дисциплины ОП.05 «Информационно-коммуникационные технологии в туризме и гостеприимстве» является частью общепрофессионального цикла программы подготовки специалистов среднего звена в соответствии с ФГОС СПО по специальности 43.02.16 Туризм и гостеприимство.

Программа учебной дисциплины может быть использована в дополнительном профессиональном образовании в рамках реализации программ подготовки и переподготовки кадров в учреждениях СПО.

#### **Место дисциплины в структуре программы подготовки специалистов среднего звена:**

Учебная дисциплина ОП.05 «Информационно-коммуникационные технологии в туризме и гостеприимстве» является обязательной частью общепрофессионального цикла примерной основной образовательной программы в соответствии с ФГОС СПО по специальности. Особое значение дисциплина имеет при формировании и развитии ОК 01- 03, ОК 09.

# **1.2 Цель и планируемые результаты освоения дисциплины:**

В рамках программы учебной дисциплины обучающимися осваиваются умения и знания:

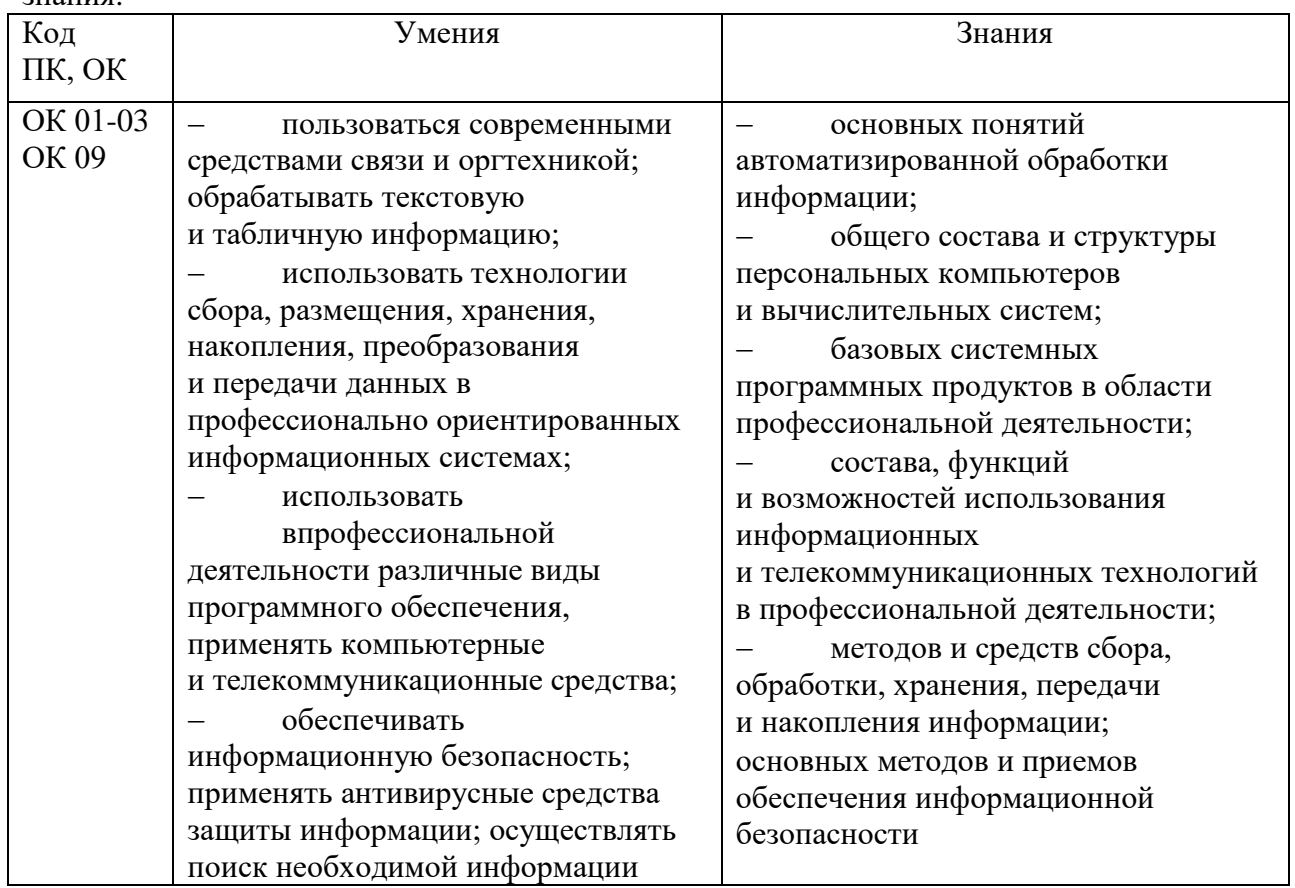

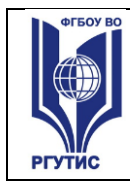

# **Личностные результаты**

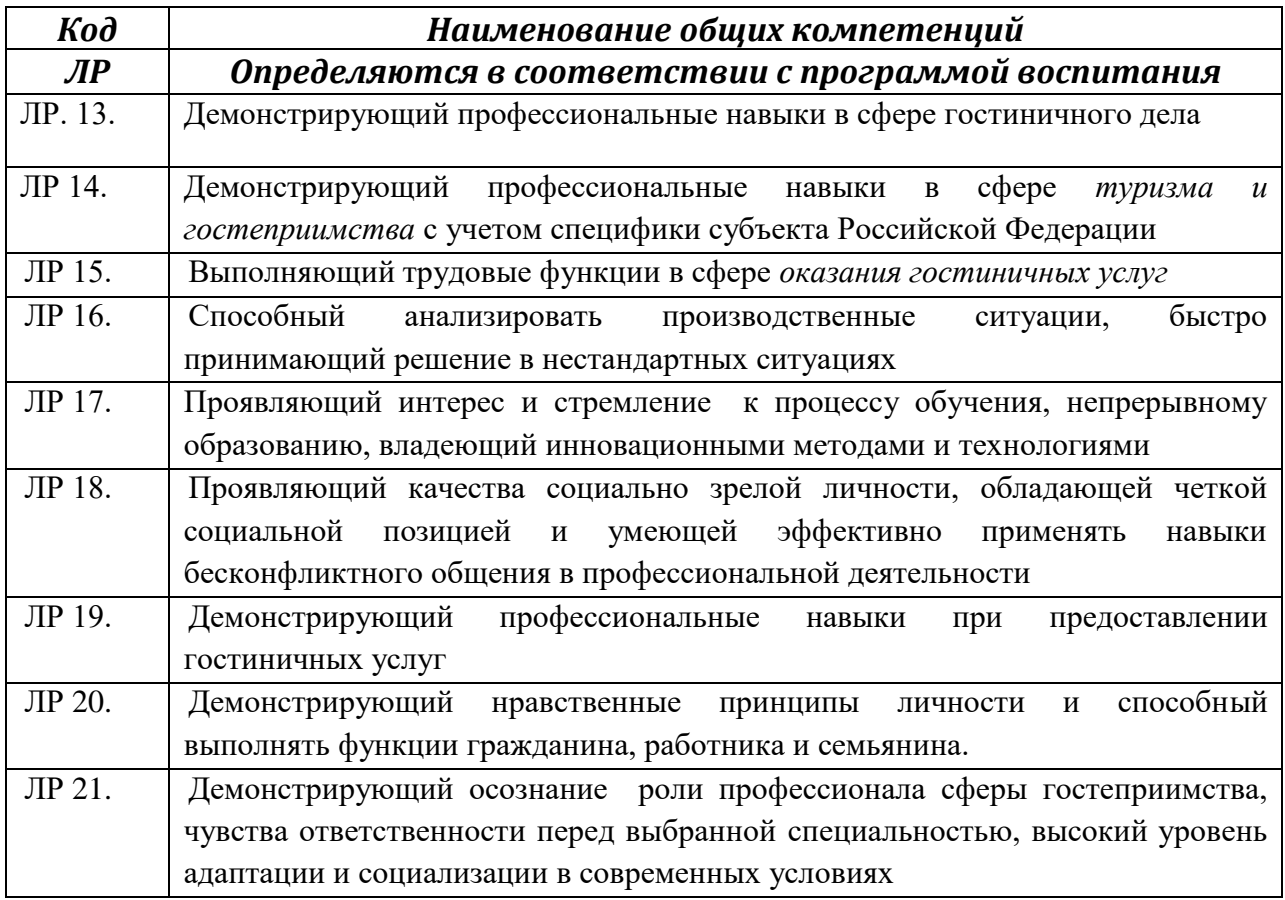

# **2.Структура и содержание учебной дисциплины 2.1. Объем учебной дисциплины и виды учебной работы**

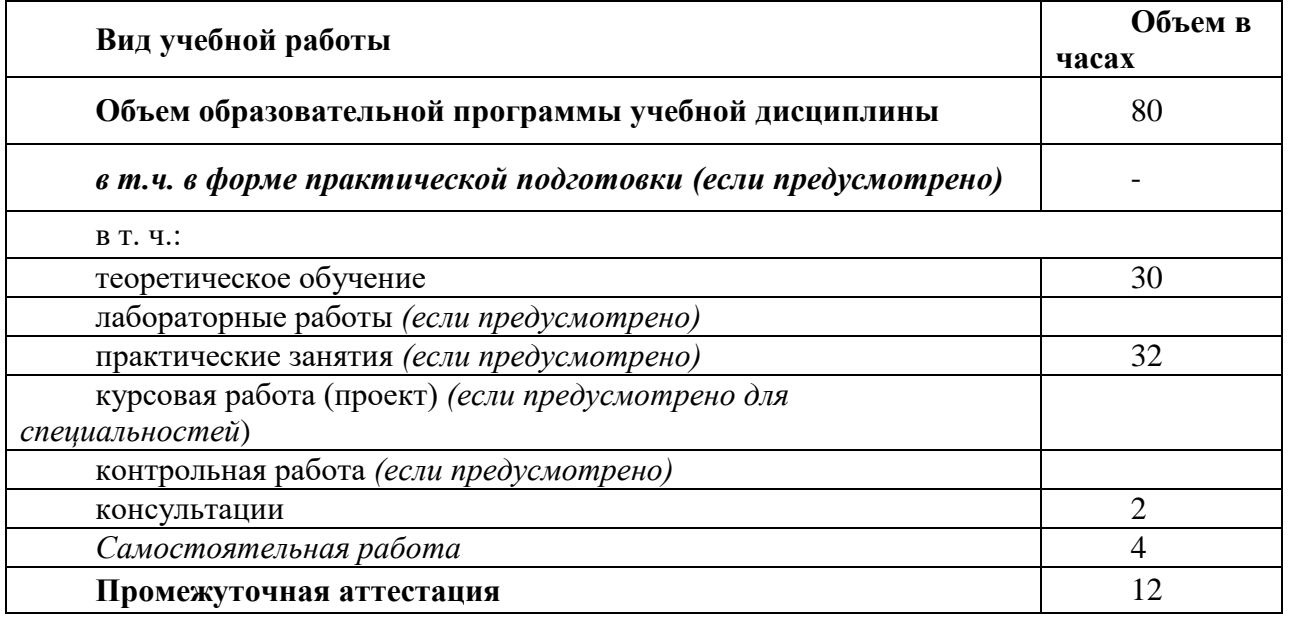

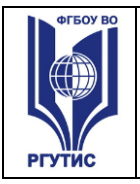

**2.2. Тематический план и содержание учебной дисциплины** ОП.05 «Информационно-коммуникационные технологии в туризме и гостеприимстве»

**СМК РГУТИС** 

*Лист 5*

| Наименование<br>разделов и тем | Содержание учебного материала и формы организации деятельности<br>обучающихся                                  | Объем<br>в часах | Коды<br>компетенций и<br>ЛИЧНОСТНЫХ<br>результатов',<br>формированию<br>которых<br>способствует<br>элемент<br>программы |
|--------------------------------|----------------------------------------------------------------------------------------------------|------------------|----------------------------------------------------------------------------------------------------|
|                                | $\overline{2}$                                                                                                 | $\mathfrak{Z}$   |                                                                                                    |
| Раздел 1.                      | Введение в учебную дисциплину                                                                                  |                  | OK 01-03<br>OK 09                                                                                                    |
| Тема 1.1. Введение             | Содержание учебного материала                                                                                  | $\overline{2}$   |                                                                                                    |
|                                | I.Цели, задачи и содержание дисциплины. Значение информационных технологий в<br>профессиональной деятельности. | $\overline{2}$   |                                                                                                    |
| Раздел 2.                      | Общий состав и структура ПК. Программное обеспечение ПК.                                                       |                  |                                                                                                    |
| Тема 2.1. Устройство           | Содержание учебного материала                                                                                  | 4                | OK 01-03                                                                                                    |
| ПK.                            | 2. Архитектура персонального компьютера.                                                                       |                  | OK 09                                                                                                    |
| Программное                    | Состав и структура персональных ЭВМ и вычислительных систем.                                                   | $\overline{2}$   |                                                                                                    |
| обеспечение ПК.                | Характеристика основных устройств ПК. Основные комплектующие системного                                        |                  |                                                                                                    |
| Классификация                  | блока и их характеристики.                                                                                     |                  |                                                                                                    |
| программного                   | 3. Кодирование информации, единицы измерения информации.                                                       | $\overline{2}$   |                                                                                                    |
| обеспечения.                   | Структура хранения информации в ПК.                                                                            |                  |                                                                                                    |
| Тема 2.2.                      | Содержание учебного материала                                                                                  | $\boldsymbol{2}$ | OK 01-03                                                                                                    |
| Операционные                   | 4. Понятие операционной системы. Виды операционных систем.                                                     | $\overline{2}$   | OK 09                                                                                                    |

 $\overline{a}$ <sup>1</sup>В соответствии с Приложением 3 ПООП.

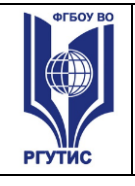

**СМК РГУТИС**  *Лист 6*

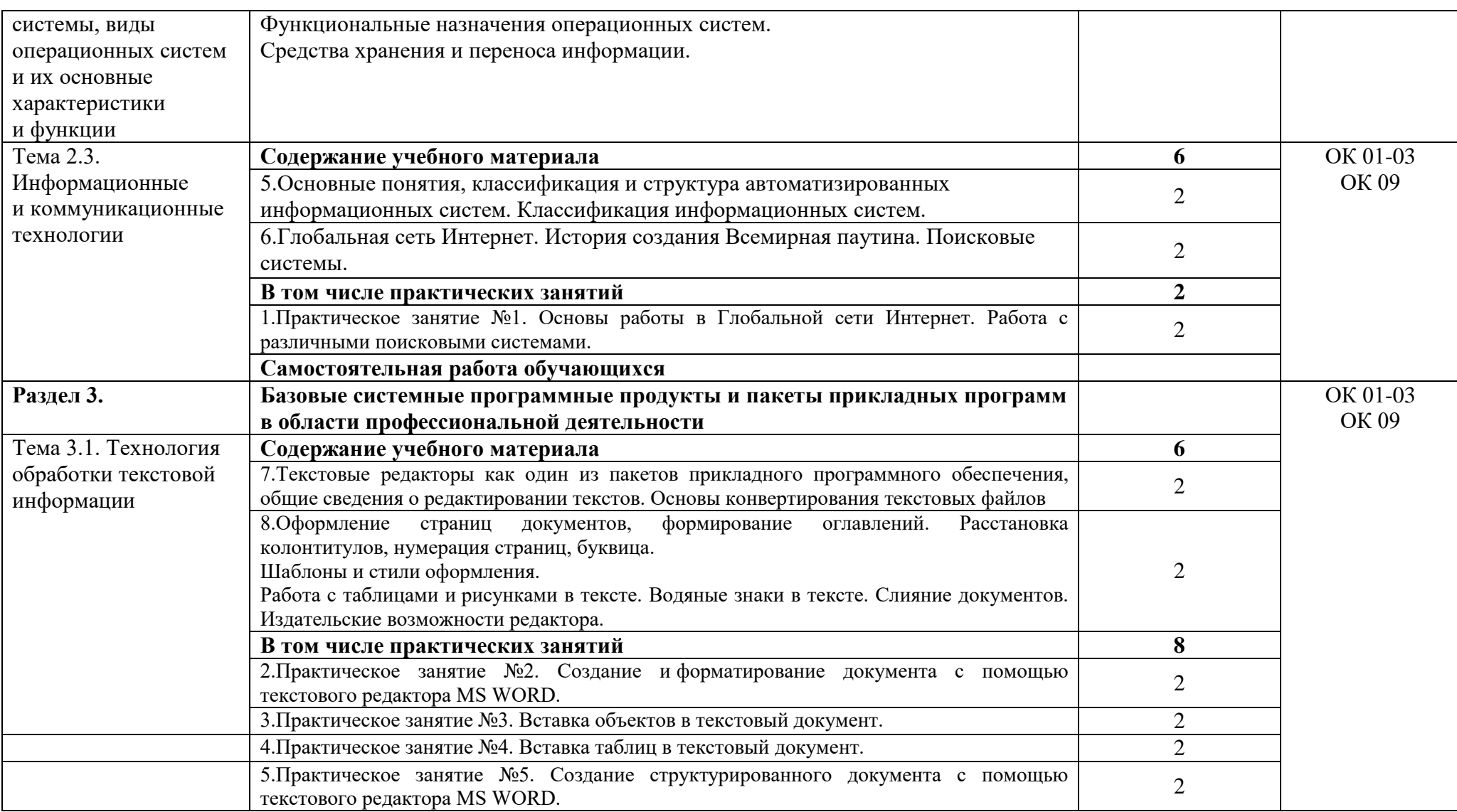

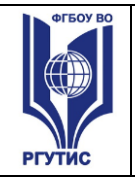

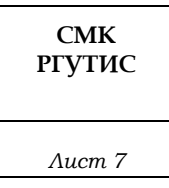

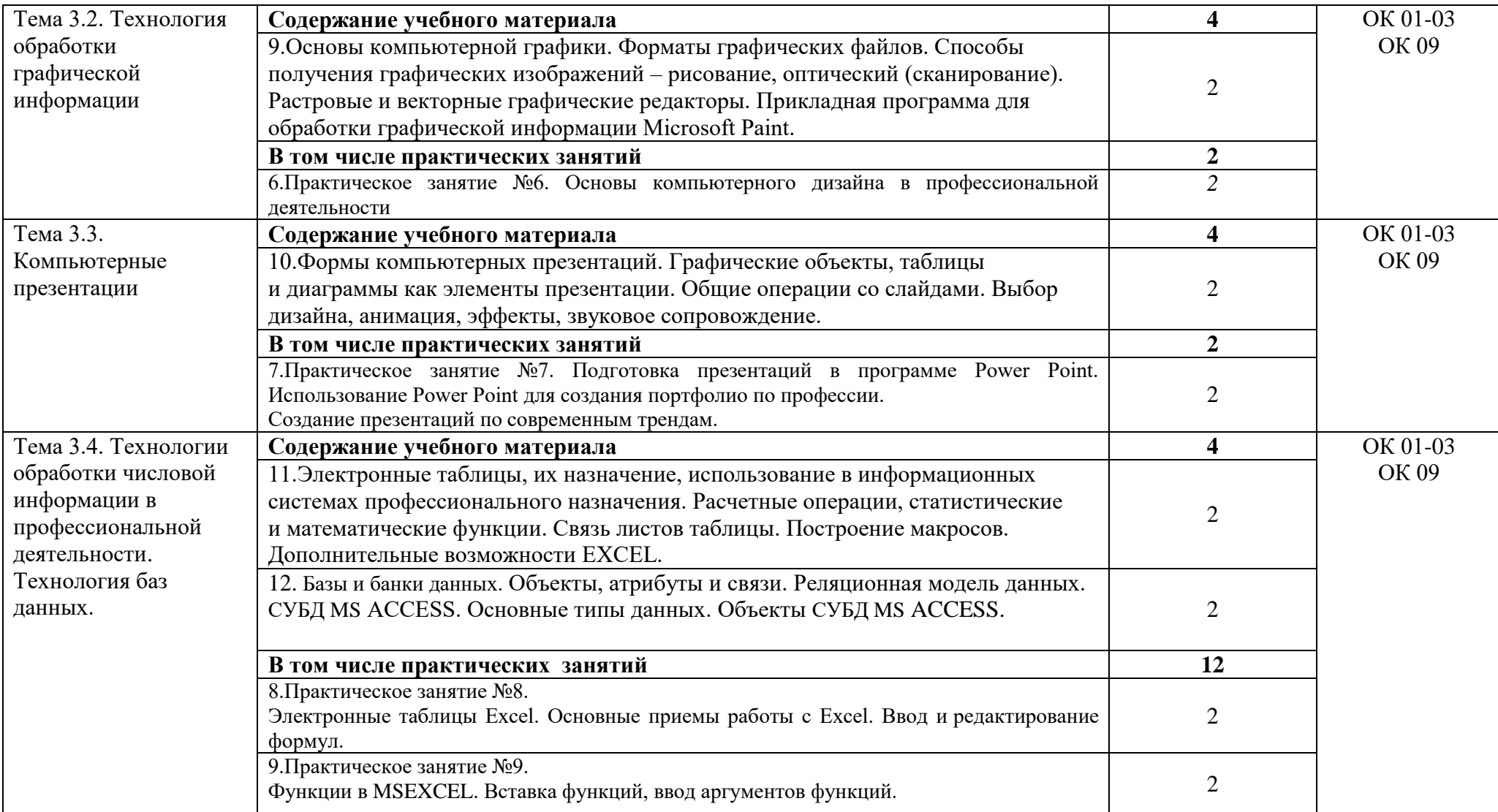

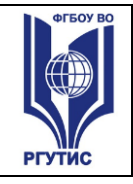

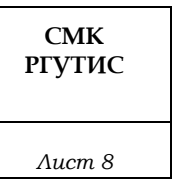

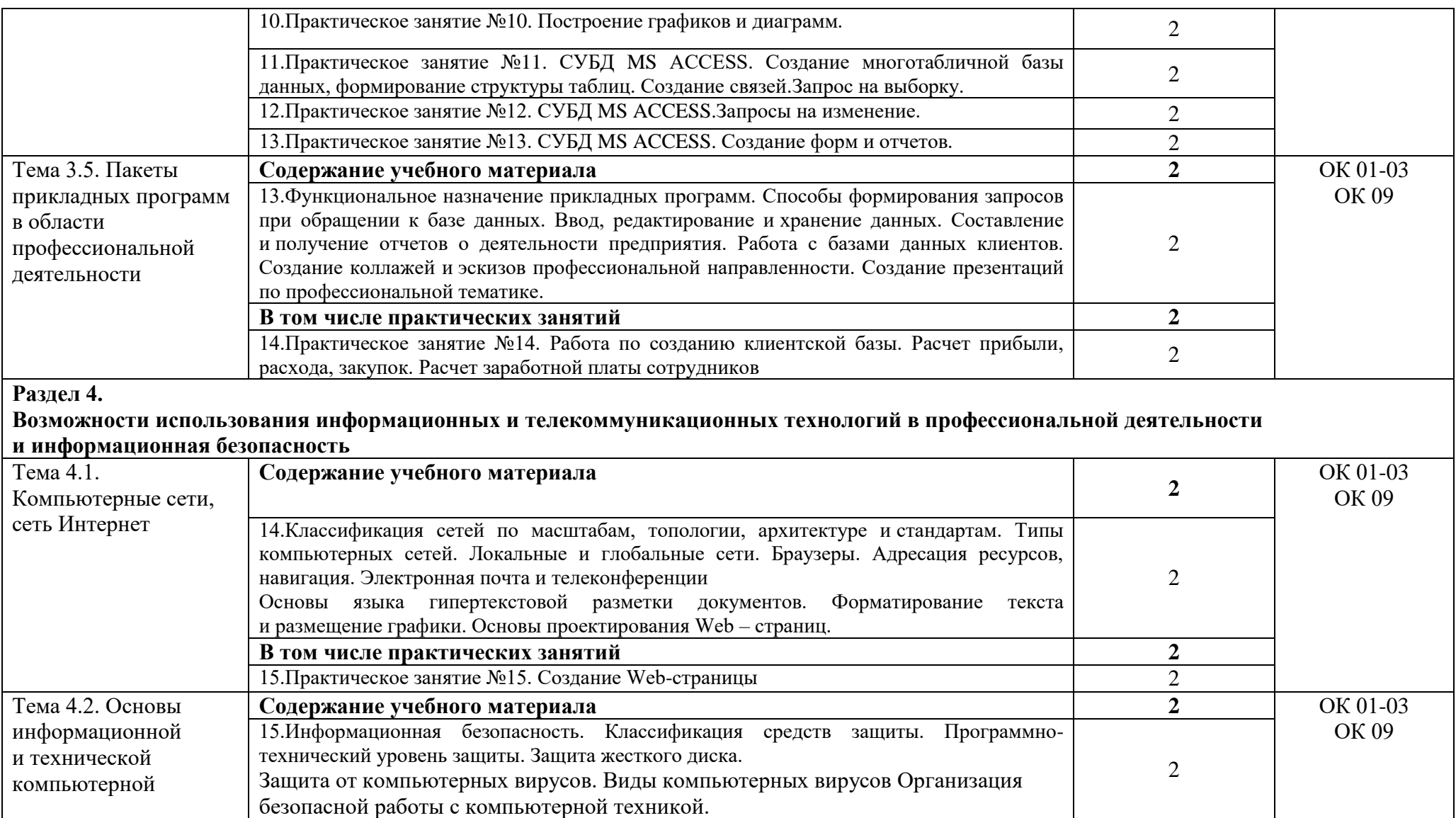

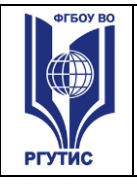

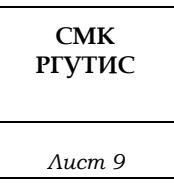

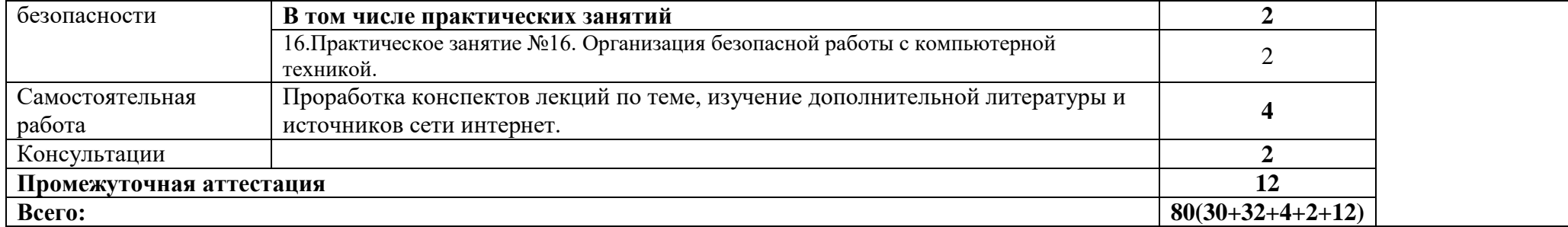

Для характеристики уровня освоения учебного материала используются следующие обозначения:

1. – ознакомительный (узнавание ранее изученных объектов, свойств);

2. – репродуктивный (выполнение деятельности по образцу, инструкции или под руководством)

3. – продуктивный (планирование и самостоятельное выполнение деятельности, решение проблемных задач)

#### **3**. **Методические указания по проведению практических занятий/лабораторных работ/семинаров, занятий в форме практической подготовки (при наличии) и самостоятельной работе**

Практические занятия проводятся в компьютерном классе в формах:

- 1) индивидуальная самостоятельная работа по заданию;
- 2) выполнение проверочных контрольных работ;
- 3) обучающий тренинг.

#### **3.1. Тематика и содержание практических занятий/лабораторных работ/ семинаров**

Тематика практических занятий соответствует рабочей программе дисциплины.

#### **Практическое занятие № 1.**

Тема: 1. Основы работы в Глобальной сети Интернет. Работа с различными поисковыми системами.

Цель: Изучение технологии поиска информации в Глобальной сети Интернет. Работа с поисковыми системами.

Результаты обучения (умения):

 использовать впрофессиональной деятельности различные виды программного обеспечения, применять компьютерные и телекоммуникационные средства;

#### **Практическое занятие № 2.**

Тема: 2. Создание и форматирование документа с помощью текстового редактора MS WORD. Цель: Изучить базовые системные программные продукты в области профессиональной деятельности;

Результаты обучения (умения):

 пользоваться современными средствами связи и оргтехникой; обрабатывать текстовую и табличную информацию;

#### **Практическое занятие № 3.**

Тема: Вставка объектов в текстовый документ.

Цель: Изучить базовые системные программные продукты в области профессиональной деятельности;

Результаты обучения (умения):

 пользоваться современными средствами связи и оргтехникой; обрабатывать текстовую и табличную информацию;

#### **Практическое занятие № 4.**

Тема: Вставка таблиц в текстовый документ.

Цель: Изучить базовые системные программные продукты в области профессиональной деятельности;

Результаты обучения (умения):

 пользоваться современными средствами связи и оргтехникой; обрабатывать текстовую и табличную информацию;

#### **Практическое занятие №5.**

Тема: Создание структурированного документа с помощью текстового редактора MS WORD.

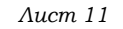

Цель: Изучить базовые системные программные продукты в области профессиональной деятельности;

Результаты обучения (умения):

 пользоваться современными средствами связи и оргтехникой; обрабатывать текстовую и табличную информацию;

# **Практическое занятие №6.**

Тема: Основы компьютерного дизайна в профессиональной деятельности

Цель: Изучить базовые системные программные продукты в области профессиональной деятельности;

Результаты обучения (умения):

 использовать впрофессиональной деятельности различные виды программного обеспечения, применять компьютерные и телекоммуникационные средства;

# **Практическое занятие №7.**

Тема: Подготовка презентаций в программе Power Point. Использование Power Point для создания портфолио по профессии.Создание презентаций по современным трендам.

Цель: Изучить базовые системные программные продукты в области профессиональной деятельности;

Результаты обучения (умения):

 использовать впрофессиональной деятельности различные виды программного обеспечения, применять компьютерные и телекоммуникационные средства;

# **Практическое занятие № 8.**

Тема: Электронные таблицы Excel. Основные приемы работы с Excel. Ввод и редактирование формул.

Цель: Изучить базовые системные программные продукты в области профессиональной деятельности;

Результаты обучения (умения):

 пользоваться современными средствами связи и оргтехникой; обрабатывать текстовую и табличную информацию;

#### **Практическое занятие №9.**

Тема: Функции в MSEXCEL. Вставка функций, ввод аргументов функций.

Цель: Изучить базовые системные программные продукты в области профессиональной деятельности;

Результаты обучения (умения):

 пользоваться современными средствами связи и оргтехникой; обрабатывать текстовую и табличную информацию;

# **Практическое занятие №10.**

Тема:Построение графиков и диаграмм.

Цель: Изучить базовые системные программные продукты в области профессиональной деятельности;

Результаты обучения (умения):

 пользоваться современными средствами связи и оргтехникой; обрабатывать текстовую и табличную информацию;

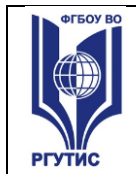

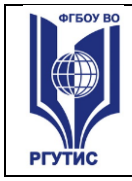

### **Практическое занятие №11.**

Тема:СУБД MS ACCESS. Создание многотабличной базы данных, формирование структуры таблиц. Создание связей.Запрос на выборку.

Цель: Изучить базовые системные программные продукты в области профессиональной деятельности;

Результаты обучения (умения):

 пользоваться современными средствами связи и оргтехникой; обрабатывать текстовую и табличную информацию;

#### **Практическое занятие №12.**

Тема: СУБД MS ACCESS.Запросы на изменение.

Цель: Изучить базовые системные программные продукты в области профессиональной деятельности;

Результаты обучения (умения):

пользоваться современными

 средствами связи и оргтехникой; обрабатывать текстовую и табличную информацию;

#### **Практическое занятие №13.**

Тема: СУБД MS ACCESS. Создание форм и отчетов.

Цель: Изучить базовые системные программные продукты в области профессиональной деятельности;

Результаты обучения (умения):

 пользоваться современными средствами связи и оргтехникой; обрабатывать текстовую и табличную информацию;

#### **Практическое занятие №14**.

Тема: Работа по созданию клиентской базы. Расчет прибыли, расхода, закупок. Расчет заработной платы сотрудников

Цель: Изучить базовые системные программные продукты в области профессиональной деятельности;

Результаты обучения (умения):

 пользоваться современными средствами связи и оргтехникой; обрабатывать текстовую и табличную информацию;

#### **Практическое занятие №15**.

Тема: Создание Web-страницы

Цель: Изучить базовые системные программные продукты в области профессиональной деятельности;

Результаты обучения (умения):

 использовать впрофессиональной деятельности различные виды программного обеспечения, применять компьютерные и телекоммуникационные средства;

#### **Практическое занятие №16.**

Тема:Организация безопасной работы с компьютерной техникой.

Цель: Изучение методов и средств сбора, обработки, хранения, передачи и накопления информации;основных методов и приемов обеспечения информационной безопасности Результаты обучения (умения):

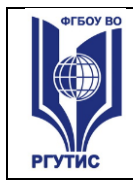

 пользоваться современными средствами связи и оргтехникой; обрабатывать текстовую и табличную информацию;

### **3.2. Тематика и содержание самостоятельной работы**

На самостоятельную работу студентов выделяется 2 академических часа в рамках часов на дисциплину «Информационно-коммуникационные технологии в туризме и гостеприимстве».

Тема:Проработка конспектов лекций по теме, изучение дополнительной литературы и источников сети интернет.

Содержание:Ознакомление с рекомендованными источниками по дисциплине.

#### **4. Фонд оценочных средств дисциплины**

# **4.1. Результаты освоения учебной дисциплины, подлежащие проверке**

Формы промежуточной аттестации по семестрам:

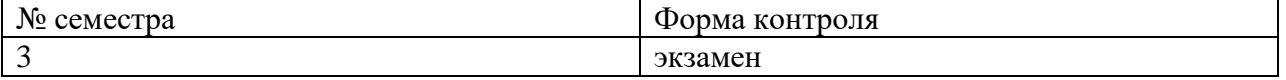

В результате промежуточной аттестации по учебной дисциплине осуществляется комплексная проверка следующих умений и знаний, а также формирования компетенций:

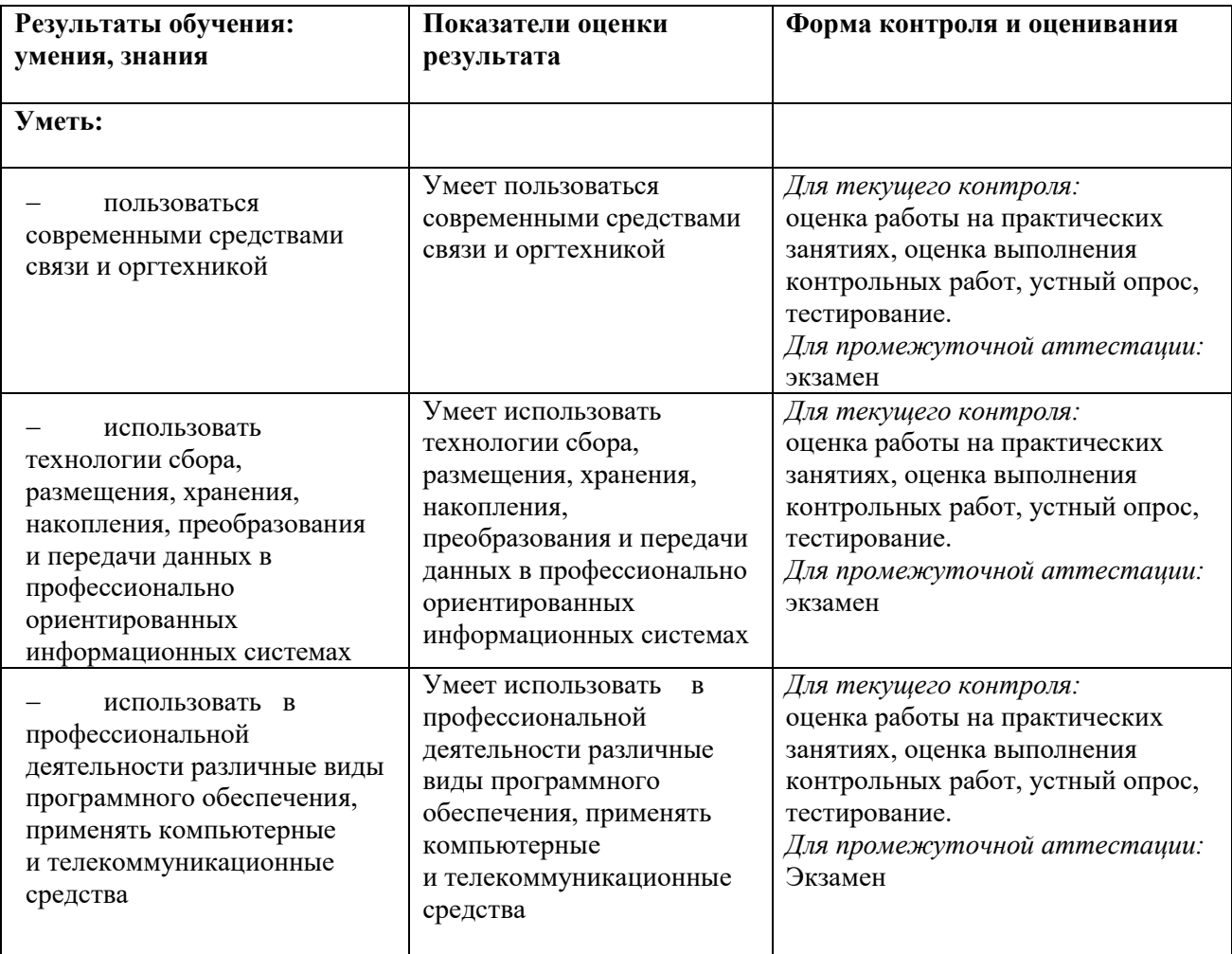

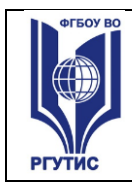

*Лист 14*

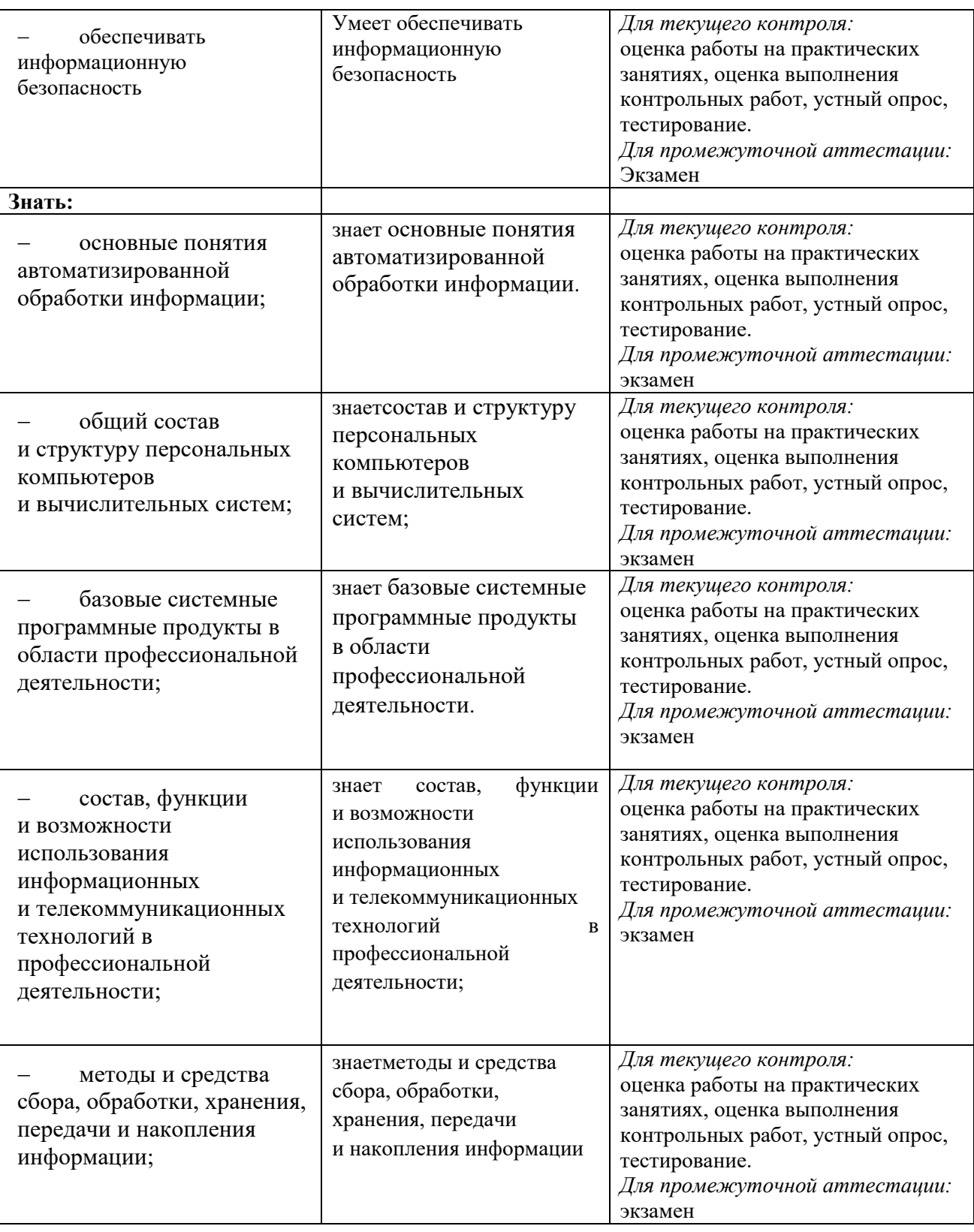

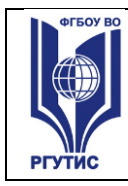

# Формируемые компетенции:

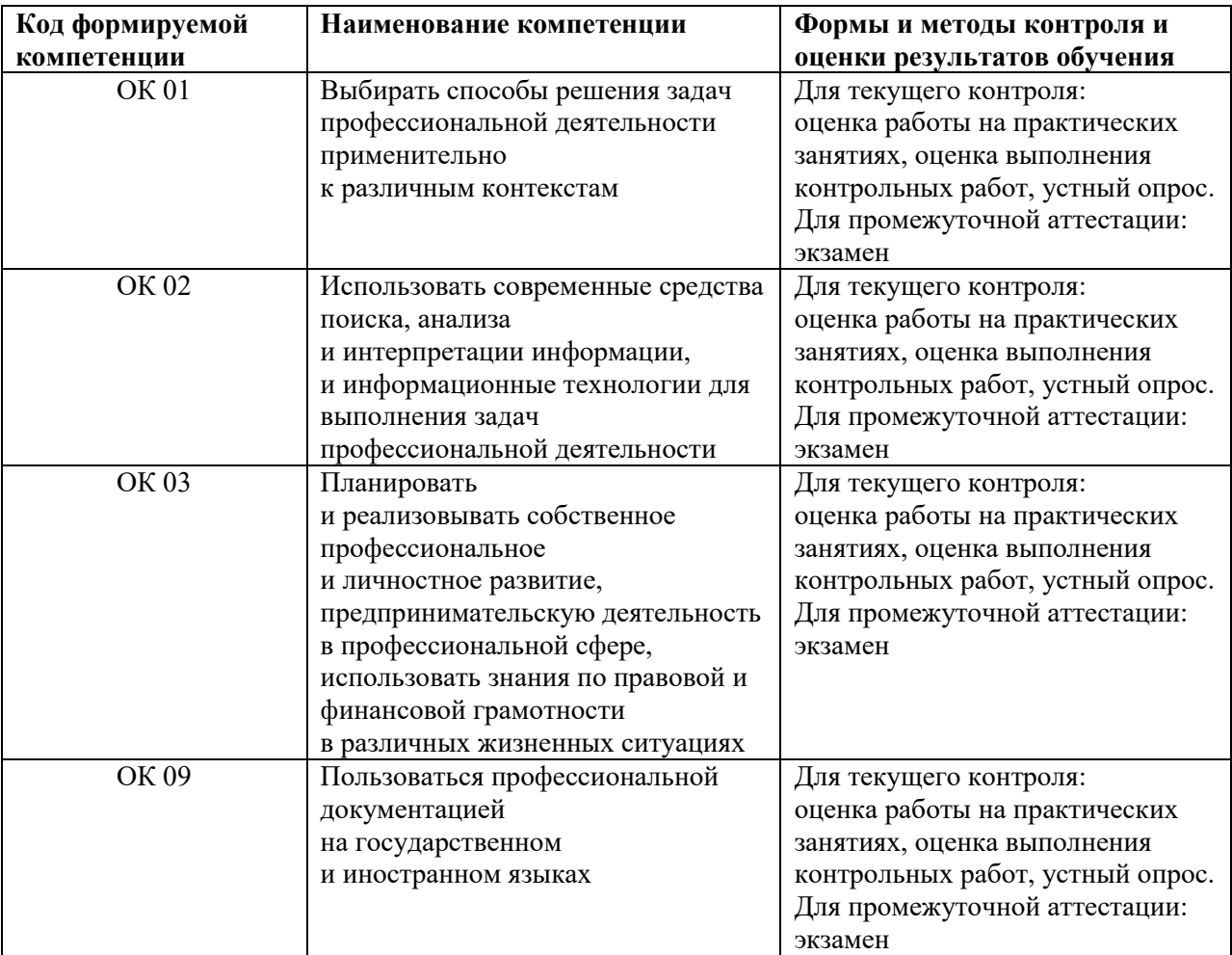

## **4.2. Методика применения контрольно-измерительных материалов Виды занятий.**

В рамках освоения дисциплины реализуются следующие виды занятий:

- 1) Лекционные занятия.
- 2) Практические занятия.

#### **Формы контроля**

В процессе изучения дисциплины предусмотрены следующие формы контроля по овладению компетенциями: текущий контроль в форме практических занятий, устных опросов, контрольных работ и тестирования,

**Текущий контроль** осуществляется в течение семестра в виде оценки результатов практических занятий, оценки выполнения контрольных работ, тестов, оценки устных опросов.

**Промежуточная аттестация** осуществляется в виде экзамена в 3 семестре

#### **4.3. Контрольно-измерительные материалы включают:**

**4.3.1. Типовые задания для оценки знаний и умений текущего контроля**

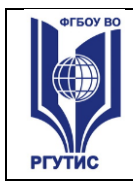

Контроль и оценка результатов освоения темы осуществляется преподавателем в процессе выполнения обучающимися индивидуальных заданий в виде внешнего контроля.

Формы контроля: проверка практического задания, контрольная работа, тестирование, устный опрос.

# **4.3.2. Примерное типовое задание для оценки знаний и умений текущего контроля:**

# **Практическое занятие № 8.**

Тема: Электронные таблицы Excel. Основные приемы работы с Excel. Ввод и редактирование формул.

Цель: Изучить базовые системные программные продукты в области профессиональной деятельности;

Результаты обучения (умения):

 пользоваться современными средствами связи и оргтехникой; обрабатывать текстовую и табличную информацию;

**Задание.**Создать таблицу в EXCELпо приведенному образцу (рис.1), провести расчеты по формулам, отформатировать таблицу.

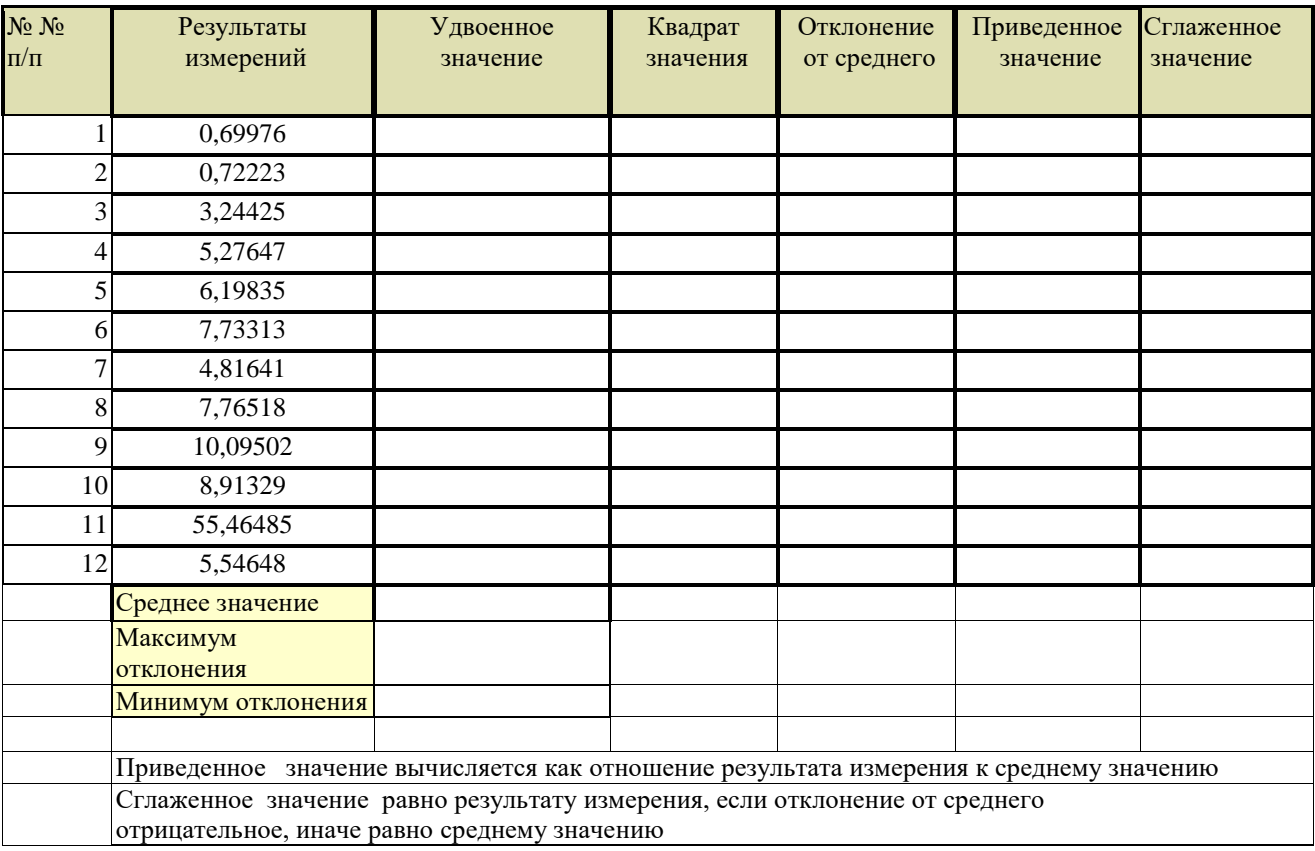

Рисунок 1-исходная таблица

#### **Указания по выполнению задания.**

1.Во всех ячейках диапазона B3:G14 и C15:C16 (см. рис 2) – числовой формат, 5 знаков после запятой. Вписываете формулы. Результат приведен на рисунке 2. Как вписывать формулы, показано ниже.

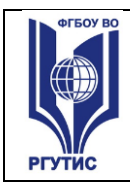

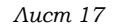

| $\sqrt{2}$                                                                                                    | $\frac{1}{2}$     | ⊨≂                                                                                      |                                                     |              |                       |                                         | анализ результатов измерений - Microsoft Excel     |                     |  |                    |                       |                                           |   |
|----------------------------------------------------------------------------------------------------|-------------------|-----------------------------------------------------------------------------------------|-----------------------------------------------------|--------------|-----------------------|-----------------------------------------|----------------------------------------------------|---------------------|--|--------------------|-----------------------|-------------------------------------------|---|
|                                                                                                    | Главная           | Вставка                                                                                 | Разметка страницы                                   | Формулы      | Данные                | Рецензивование                          | <b>Bug</b>                                         |                     |  |                    |                       |                                           |   |
|                                                                                                    | $\mathbb{R}$<br>¥ | łС                                                                                      | 3                                                   | y            | H                     | $\mathsf{P}$                            |                                                    | 甲                   |  | ∃• Вставить *      | $\Sigma$ +            |                                           |   |
|                                                                                                    | h                 | Times New Rom * 11                                                                      | $\mathbf{A}$ $\mathbf{A}$                           |              | F<br>$\gg$            | Числовой                                | 鷝                                                  |                     |  | <b>Ж</b> Удалить - | <b>A</b><br>国土        | â                                         |   |
|                                                                                                    | Вставить<br>Í     | Ж К Ч<br>۰H                                                                             | $\ \cdot\ $ $\Diamond$ $\cdot$ $\mathbf{A}$ $\cdot$ | 电            | -25<br>鵛<br>¦ ≸≣<br>福 | $\%$ 000 $\frac{1}{60}$ $\frac{00}{60}$ | Условное<br>форматирование * как таблицу * ячеек * | Форматировать Стили |  | <b>Ш</b> Формат ▼  | $\mathcal{Q}^{\star}$ | Сортировка Найти и<br>и фильтр - выделить |   |
|                                                                                                    | Буфер обмена Б    | Шрифт                                                                                   | -51                                                 | Выравнивание | <b>B</b>              | Ta.<br>Число                            |                                                    | Стили               |  | Ячейки             |                       | Редактирование                            |   |
| $\mathbf{r}$ (a)<br>$f_{\mathscr{K}}$ =MAKC(E3:E14)<br>C16                                                      |                   |                                                                                         |                                                     |              |                       |                                         |                                                    |                     |  |                    |                       |                                           |   |
|                                                                                                    | A                 | B                                                                                       | C                                                   | D            | E.                    | F                                       | G                                                  | н.                  |  | J                  | K.                    | M                                         | N |
| 1                                                                                                    | No No             | Результаты                                                                              | Удвоенное                                           | Квадрат      | Отклонение            | Приведенное                             | <b>Стлаженное</b>                                  |                     |  |                    |                       |                                           |   |
| $\overline{2}$                                                                                                  | mщ                | измерений                                                                               | значение                                            | значения     | от среднего           | значение                                | значение                                           |                     |  |                    |                       |                                           |   |
| 3                                                                                                    |                   | 0.69976                                                                                 | 1.39952                                             | 0.48966      | 9,00653               | 0.07209                                 | 9.70629                                            |                     |  |                    |                       |                                           |   |
| 4                                                                                                    |                   | 0.72223                                                                                 | 1,44446                                             | 0.52162      | 8,98406               | 0.07441                                 | 9,70629                                            |                     |  |                    |                       |                                           |   |
| 5                                                                                                    |                   | 3,24425                                                                                 | 6,48850                                             | 10,52516     | 6,46204               | 0,33424                                 | 9,70629                                            |                     |  |                    |                       |                                           |   |
| 6                                                                                                    |                   | 5.27647                                                                                 | 10.55294                                            | 27,84114     | 4,42982               | 0.54361                                 | 9.70629                                            |                     |  |                    |                       |                                           |   |
| $\overline{7}$                                                                                                  |                   | 6,19835                                                                                 | 12,39670                                            | 38,41954     | 3,50794               | 0.63859                                 | 9,70629                                            |                     |  |                    |                       |                                           |   |
| 8                                                                                                    |                   | 7.73313                                                                                 | 15,46626                                            | 59,80130     | 1,97316               | 0,79671                                 | 9,70629                                            |                     |  |                    |                       |                                           |   |
| 9                                                                                                    |                   | 4.81641                                                                                 | 9.63282                                             | 23,19781     | 4.88988               | 0.49622                                 | 9.70629                                            |                     |  |                    |                       |                                           |   |
| 10                                                                                                    |                   | 7.76518                                                                                 | 15,53036                                            | 60,29802     | 1,94111               | 0.80002                                 | 9,70629                                            |                     |  |                    |                       |                                           |   |
| 11                                                                                                    | 9                 | 10,09502                                                                                | 20,19004                                            | 101,90943    | $-0,38874$            | 1,04005                                 | 10,09502                                           |                     |  |                    |                       |                                           |   |
| 12                                                                                                    | 10                | 8.91329                                                                                 | 17.82658                                            | 79,44674     | 0.79299               | 0.91830                                 | 9,70629                                            |                     |  |                    |                       |                                           |   |
| 13                                                                                                    | 11                | 55,46485                                                                                | 110,92970                                           | 3076,34959   | -45,75857             | 5,71432                                 | 55,46485                                           |                     |  |                    |                       |                                           |   |
| 14                                                                                                    | 12                | 5.54648                                                                                 | 11.09296                                            | 30,76344     | 4.15981               | 0,57143                                 | 9.70629                                            |                     |  |                    |                       |                                           |   |
| 15                                                                                                    |                   | Среднее значение                                                                        | 9,70629                                             |              |                       |                                         |                                                    |                     |  |                    |                       |                                           |   |
|                                                                                                    |                   | Максимум                                                                                | 9.00653                                             |              |                       |                                         |                                                    |                     |  |                    |                       |                                           |   |
| 16                                                                                                    |                   | отклонения                                                                              |                                                     |              |                       |                                         |                                                    |                     |  |                    |                       |                                           |   |
|                                                                                                    | 17 Примечание:    |                                                                                         |                                                     |              |                       |                                         |                                                    |                     |  |                    |                       |                                           |   |
| 18                                                                                                    |                   | Приведенное значение вычисляется как отношение результата измерения к среднему значению |                                                     |              |                       |                                         |                                                    |                     |  |                    |                       |                                           |   |
| 19                                                                                                    |                   | Сглаженное значение равно результату измерения, если отклонение от среднего             |                                                     |              |                       |                                         |                                                    |                     |  |                    |                       |                                           |   |
| 20                                                                                                    |                   | отрицательное, иначе равно среднему значению                                            |                                                     |              |                       |                                         |                                                    |                     |  |                    |                       |                                           |   |
| 21                                                                                                    |                   |                                                                                         |                                                     |              |                       |                                         |                                                    |                     |  |                    |                       |                                           |   |
| 22                                                                                                    |                   |                                                                                         |                                                     |              |                       |                                         |                                                    |                     |  |                    |                       |                                           |   |
| 23                                                                                                    |                   |                                                                                         |                                                     |              |                       |                                         |                                                    |                     |  |                    |                       |                                           |   |
| $H \leftarrow H$ $H$ $T$ $MCT1$ $MCT2$ $MCT3$ $M$<br>$\mathbb{R}$ 4<br>$\mathbf{III}$<br>■ ■ ■ 100% ●<br>Готово |                   |                                                                                         |                                                     |              |                       |                                         |                                                    |                     |  |                    |                       |                                           |   |
|                                                                                                    |                   |                                                                                         |                                                     |              |                       |                                         |                                                    |                     |  |                    |                       |                                           |   |

Рисунок 2 – результат вычислений

#### **2.Формулы**

**Удвоенное значение:** в ячейку C3 вписать формулу =B3\*2, нажать клавишу enter (ввод формулы), затем за маркер в правом нижнем углу ячейки скопировать формулу во все ячейки диапазона C3:C14 («растянуть»).

**Квадрат отклонения:** в ячейку D3 вписать формулу =B3\*B3, enter (ввод формулы), затем за маркер в правом нижнем углу ячейки скопировать формулу во все ячейки диапазона D3:D14 («растянуть»).

**Среднее значение:** в ячейку C15 вписать формулу =СРЗНАЧ(B3:B14), enter (ввод формулы).

**Отклонение от среднего:** в ячейку E3 вписать формулу =\$C\$15-B3, enter (ввод формулы), затем за маркер в правом нижнем углу ячейки скопировать формулу во все ячейки диапазона E3:E14 («растянуть»).

Здесь \$C\$15 –абсолютный адрес ячейки, он не будет меняться при копировании формулы. Чтобы сделать адрес абсолютным, щелкаем по ячейке C15 и нажимаем управляющую клавишу f4 или просто вставляем символ \$ на нужную позицию.

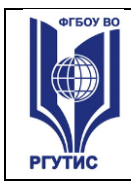

**Приведенное значение:** в ячейку F3 вписать формулу =B3/\$C\$15, enter (ввод формулы), затем за маркер в правом нижнем углу ячейки скопировать формулу во все ячейки диапазона F3:F14 («растянуть»).

**Сглаженное значение:** в ячейку G3 вписать формулу =ЕСЛИ(E3<0;B3;\$C\$15) , enter (ввод формулы), затем за маркер в правом нижнем углу ячейки скопировать формулу во все ячейки диапазона G3:G14 («растянуть»).

Максимум отклонения: в ячейку C16 вписать формулу = MAKC(E3:E14), enter (ввод формулы).

**3.Рекомендация.** При вводе функций в формулы используйте мастер функций – fx. При этом открывается окно для ввода параметров функции, это существенно облегчает ввод.

4.Создайте таблицу, отформатируйте по образцу, проведите расчеты, результат представить преподавателю.

#### **Практическое занятие №11.**

Тема:СУБД MS ACCESS. Создание многотабличной базы данных, формирование структуры таблиц. Создание связей. Запрос на выборку.

Цель: Изучить базовые системные программные продукты в области профессиональной деятельности;

Результаты обучения (умения):

 пользоваться современными средствами связи и оргтехникой; обрабатывать текстовую и табличную информацию;

#### **ПРАКТИЧЕСКАЯ РАБОТА №11**

СУБД MS ACCESS. Создание многотабличной базы данных, формирование структуры таблиц. Создание связей. Запросs на выборку.

#### Продолжительность: 90 минут

**Дисциплина:** «Информационно-коммуникационные технологии в туризме и гостеприимстве»

**Цель:** Ознакомить пользователя с технологией создания многотабличной базы данных, схемой данных, с технологией создания запросов.

#### **Результат обучения:**

После завершения занятия пользователь должен:

- Освоить технологию создания многотабличной базы данных в MSACCESS
- Уметь редактировать многотабличную базу данных, создавать схему данных, формировать запросы на выборку.

#### **Используемые программы:**

- СУБД MS ACCESS 2016
- OC Windows 10

#### **План занятия:**

I.Создание многотабличной базы данных.

II.Изучение технологии формирования запросов на выборку.

III.Самостоятельная работа по формированию запросов на выборку.

#### **I. Создание многотабличной базы данных.**

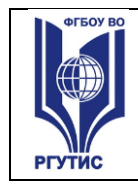

1.Создайте базу данных «Поставщики и детали», состоящую из таблиц S, P, SP. Структура каждой таблицы создается в режиме конструктора, затем в нее заносятся данные.

Таблица s Таблица sp

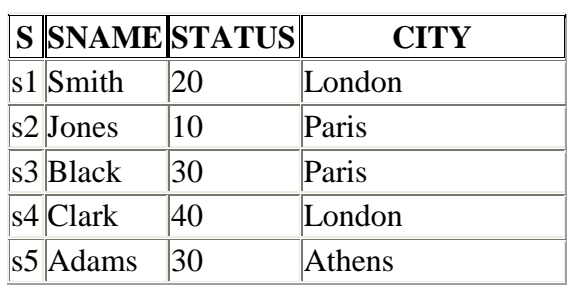

#### Таблица p

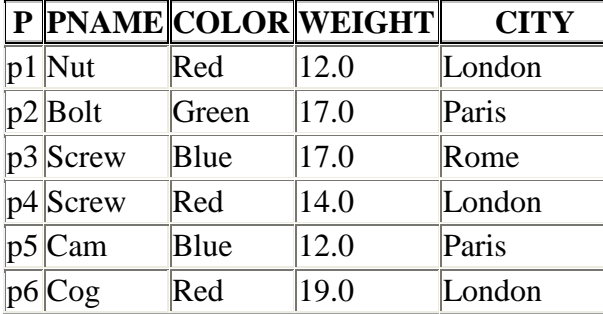

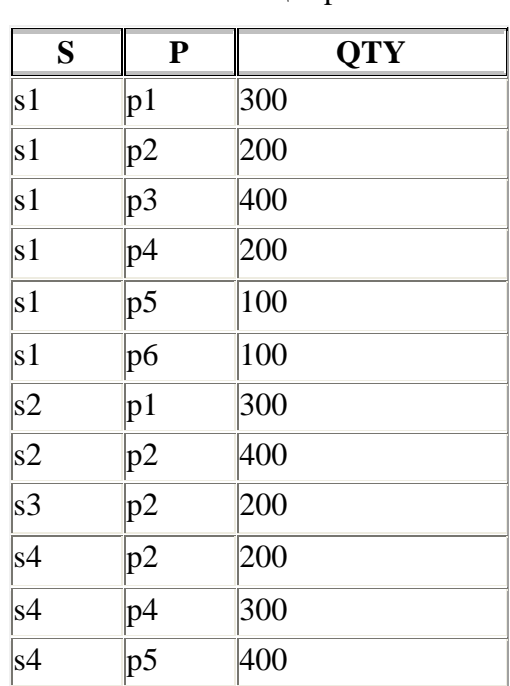

2. После завершения создания таблиц задайте (в режиме конструктора) ключевые поля: в таблице S- поле S, в таблице P – поле P (таблица SP является подчиненной по отношению к таблицам S и P, в ней нет уникального ключевого поля). Чтобы задать ключевое поле, откройте заполненную данными таблицу в режиме конструктора, выделите курсором поле, которое вы хотите назначить ключевым, и щелчком по знаку «ключ» на панели инструментов задайте ключевое поле.

3.Создайте связи между таблицами (схему данных)

- Откройте окно «Схема данных» командой **Работа с базами данных>Схема данных** (меню ACCESS)
- Если ранее никаких связей между таблицами не было, открывается окно «добавление таблицы». Перетащите его вниз по центру экрана
- Выделите таблицу S, щелкните по кнопке «добавить»
- Выделить таблицу P, щелкните по кнопке «добавить»
- Выделить таблицу SP, щелкните по кнопке «добавить»

При этом в окне «Схема данных» появятся три схематичные таблицы с именами полей. Разместите (перетащите) таблицы так, чтобы было удобно создавать связи между полями. Если связи между таблицами уже были созданы, то для введения в схему данных новой таблицы надо щелкнуть правой кнопкой мыши по схеме данных и в контекстном меню выбрать пункт «добавить таблицу».

4.Введя в схему данные все таблицы, которые надо связать, можно приступать к созданию связей между полями таблиц.

**СМК РГУТИС** 

5.Связь между полями устанавливается путем перетаскивания имени поля из главной таблицы в подчиненную на соответствующее ему связанное поле. При этом можно закрыть окно «Добавление таблицы».

6.После перетаскивания имени поля на связанное с ним поле открывается диалоговое окно «Связи», в котором можно задавать свойства образующейся связи. Включение флажка «Обеспечение условий целостности данных» позволяет защититься от случаев удаления записей из одной таблицы, при котором связанные с ними записи из другой таблицы останутся без связи. Флажки «Каскадное обновление связанных полей» и «Каскадное удаление связанных полей» обеспечивают одновременное обновление данных во всех подчиненных таблицах. Отдельные таблицы на схеме данных можно перетаскивать для лучшего отображения связей между ними.

7.Измените в таблице S номер поставщика S1 на S17.

8.Убедитесь, что в таблице SP автоматически прошли соответствующие изменения. 9.Верните таблицу S к исходному виду.

10.Измените в таблице P номер детали P1 на P17, убедитесь, что произошли изменения в таблице SP, верните таблицу P к исходному состоянию.

#### **II. Изучение технологии формирования запросов на выборку.**

**1.**Запрос - средство доступа к данным. Запрос на выборку создает результирующую таблицу, в которой отображаются только те данные, которые отвечают условию отбора.

**2.**В результате работы запроса из исходной базы формируется результирующая таблица, содержащая информацию, соответствующему запросу. Важным свойством запросов является то, что при создании результирующей таблицы информацию можно не только выбирать, но и обрабатывать (упорядочить, фильтровать, изменять и т.д.).

**3.**Для создания запросов в MSACCESS 2016 есть удобное средство- бланк запроса по образцу. С его помощью можно формировать запросы, перетаскивая элементы запроса между окнами.

**4.**Создание запроса начинается с открытия вкладки «Запросы» диалогового окна «База данных» и щелчка по кнопке «Создать».

**5.**В открывшемся окне выбирают режим создания запроса с помощью конструктора.

**6.**Создание запроса начинают с выбора таблиц, на которых будет основан запрос.

7.Выбор таблиц осуществляют в диалоговом окне «Добавление таблицы», в котором отображаются все таблицы, имеющиеся в базе.

**8.**Выбранные таблицы заносятся в верхнюю половину бланка запроса по образцу щелчком по кнопке «Добавить».

**9.**В окне «Добавление таблицы» обратите внимание на наличие трех вкладок «Таблицы», «Запросы», и «Запросы и таблицы». Это говорит о том, что запрос не обязательно создается по таблице, он может быть основан на другом ранее созданном запросе.

#### **Бланк запроса по образцу**

**1.**Бланк запроса по образцу имеет две панели. На верхней схематично представлены таблицы.

**2.**Строки Нижней таблицы определяют структуру результирующей таблицы, в которой будут содержаться данные, полученные по результатам запроса.

**3.**Строку «Поле» Заполняют перетаскиванием названий полей из таблиц в верхней части бланка. Каждому полю будущей таблицы соответствует один столбец бланка запроса по образцу.

**4.**Строка «Имя таблицы» заполняется автоматически при перетаскивании поля.

**5.**Если щелкнуть по строке «Сортировка», появится кнопка раскрывающегося списка, содержащего виды сортировки. Если назначить сортировку по какому-то полю, данные в результирующей таблице будут отсортированы по этому полю.

**6.**Бывают случаи, когда поле должно присутствовать в бланке запроса по образцу, но не должно отображаться в результирующей таблице. В этом случае можно запретить его вывод на экран, сбросив соответствующий флажок.

**7.**Самая интересная строка в бланке запроса по образцу- условие отбора. Именно здесь записывают те критерии, по которым выбирают записи для включения в результирующую таблицу.

**8.**Запуск запроса осуществляют щелчком по кнопке «Вид». При запуске образуется результирующая таблица.

#### **III.Самостоятельная работа.**

#### **Задание:**

Создать следующие запросы к базе данных «Поставщики и детали».

Выбрать из таблицы S всю информацию:

Запрос 1- о поставщике по фамилии Smith

Запрос 2- о поставщиках, местоположение которых- Париж

Запрос 3- о поставщиках со статусом 20

Запрос 4- о поставщике с номером S2

Выбрать из таблицы P всю информацию:

Запрос 5- о деталях голубого цвета, местоположение которых- Париж

Запрос 6- о деталях красного цвета

Запрос 7- о деталях с названием SCREW

Запрос 8- о деталях с весом 12.0 фунтов

Выбрать из таблиц S и SP информацию:

Запросы 9,10- о поставщиках детали с номером P2, затем с номерами P3 и P4 Результаты работы представить преподавателю.

# **4.3.2. Типовые задания для оценки знаний и умений промежуточной аттестации**

#### **Примерный перечень вопросов для формирования заданий письменной экзаменационной работы.**

- 1. Сформулируйте обобщенное определение понятия информация.
- 2. Перечислите основные свойства информации.

3. Какие качественные показатели позволяют оценить потребительские свойства информации?

- 4. Что такое количество информации? Формула количества информации.
- 5. Назовите ученых-основоположников теории информации.
- 6. Перечислите основные признаки классификации информации.
- 7. Что такое информационная технология?
- 8. Назовите три компонента информационной технологии.
- 9. Назовите этапы процесса управления.
- 10. Что такое сбор информации, его назначение?
- 11. Что понимается под технологией сбора информации?
- 12. Чем отличаются понятия информация и данные?
- 13. Назовите основные требования к сбору данных.

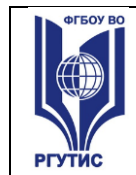

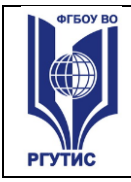

14. Сформулируйте определение входных, промежуточных и выходных данных. В чем сходство и различие между ними?

15. Что такое средство сбора информации в информационной системе?

16. Перечислите основные средства сбора текстовой, графической, звуковой и видеоинформации.

- 17. Каковы основные этапы сбора данных?
- 18. Что такое вторичные данные?
- 19. В чем заключается процедура хранения информации?
- 20. Перечислите основные требования к структурам хранения информации.
- 21. Что такое **HardWare** и **SoftWare** компьютера?
- 22. Из каких простейших элементов состоит программа?
- 23. Перечислите главные устройства компьютера.
- 24. Опишите функции памяти и функции процессора.
- 25. Каково назначение основных частей процессора?
- 26. Сформулируйте общие принципы построения компьютеров.
- 27. В чём заключается принцип программного управления?
- 28. В чём суть принципа однородности памяти?
- 29. В чём заключается принцип адресности?
- 30. Какие архитектуры называются "фон-неймановскими"?
- 31. Что такое центральный процессор?
- 32. Назовите две основные разновидности памяти компьютера.
- 33. Перечислите основные компоненты внутренней памяти.
- 34. Каково назначение кэш-памяти?
- 35. Каково назначение внешней памяти?
- 36. Что собой представляет гибкий диск?
- 37. Как работают накопители на гибких магнитных дисках и накопители на жёстких магнитных дисках?
- 38. Понятие операционной системы.
- 39. Виды операционных систем.
- 40. Функциональные назначения операционных систем.
- 41. Средства хранения и переноса информации.
- 42. Охарактеризуйте понятие «Автоматизированная информационная система».
- 43. Какова структура АИС?
- 44. Каковы этапы развития АИС?
- 45. Каким образом можно классифицировать различные виды АИС?
- 46. Сколько видов обеспечения АИС вам известно?
- 47. Охарактеризуйте составляющие технического обеспечения.
- 48. Каковы составляющие программного обеспечения?
- 49. Перечислите составляющие организационного обеспечения.
- 50. Дайте определение лингвистического обеспечения.
- 51. Перечислите особенности математического, методического и лингвистического обеспечения АИС.
- 52. Чем характеризуется правовое обеспечение АИС?
- 53. В чем особенность эргономического обеспечения АИС?
- 54. Что такое жизненный цикл АИС?
- 55. Перечислите основные стадии жизненного цикла АИС и охарактеризуйте каждую из них.
- 56. Каковы основные модели жизненного цикла АИС?

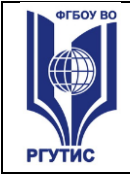

57. В каких случаях возникает необходимость разработки АИС? 58. Какие особенности применения информационных технологий в социальнокультурной сфере?

59. Какие информационные технологии применяются для обработки текстовой информации?

- 60. Что такое текстовый редактор?
- 61. Что такое текстовый процессор, и чем он отличается от текстового редактора?
- 62. Каковы этапы подготовки документа с использованием текстового процессора?
- 63. Какими основными возможностями обладает текстовый процессор MSWORD?
- 64. Что такое ввод текста, его редактирование и оформление?
- 65. Для чего предназначены панели инструментов MSWORD?
- 66. Что такое электронная таблица (табличный процессор)?
- 67. Перечислите основные функциональные возможности табличных процессоров.
- 68. Какими основными функциональными возможностями обладает MSEXCEL?
- 69. Какие элементы рабочего окна MSEXCEL вам известны?
- 70. Длячегопредназначенязык Visual Basic for Application в MS EXCEL?
- 71. Что такое строка формул в MSEXCEL?
- 72. Для чего предназначена функция защиты ячеек и листов в MSEXCEL?
- 73. Базы и банки данных. Дать определение базы данных, банка данных, СУБД.

74. Модели представления данных. Объекты, атрибуты и связи. Реляционная модель данных.

- 75. СУБД MS ACCESS. Основные типы данных.
- 76. Объекты СУБД MS ACCESS.
- 77. Форматы графических файлов.

78. Способы получения графических изображений – рисование, оптический (сканирование).

- 79. Растровые и векторные графические редакторы.
- 80. Прикладная программа для обработки графической информации Microsoft Paint.
- 81. Классификация сетей по масштабам, топологии, архитектуре и стандартам.
- 82. Типы компьютерных сетей.Локальные и глобальные сети.
- 83. Браузеры.Адресация ресурсов, навигация.
- 84. Электронная почта и телеконференции

85. Основы языка гипертекстовой разметки документов. Форматирование текста и размещение графики. Основы проектирования Web – страниц.

- 86. Глобальная сеть Интернет.
- 87. История создания Всемирная паутина.
- 88. Поисковые системы.
- 89. Формы компьютерных презентаций.
- 90. Графические объекты, таблицы и диаграммы как элементы презентации.

91. Общие операции со слайдами. Выбор дизайна, анимация, эффекты, звуковое сопровождение.

Информационная безопасность.Классификация средств защиты.Программно-технический уровень защиты. Защита жесткого диска.

92. Защита от компьютерных вирусов. Виды компьютерных вирусов.

93. Организация безопасной работы с компьютерной техникой.

# **Примерные типовые задания для проверки навыков работы в MSWORD, MSEXCEL.**

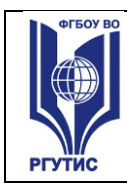

#### 1. Выполните задание в MSEXCEL

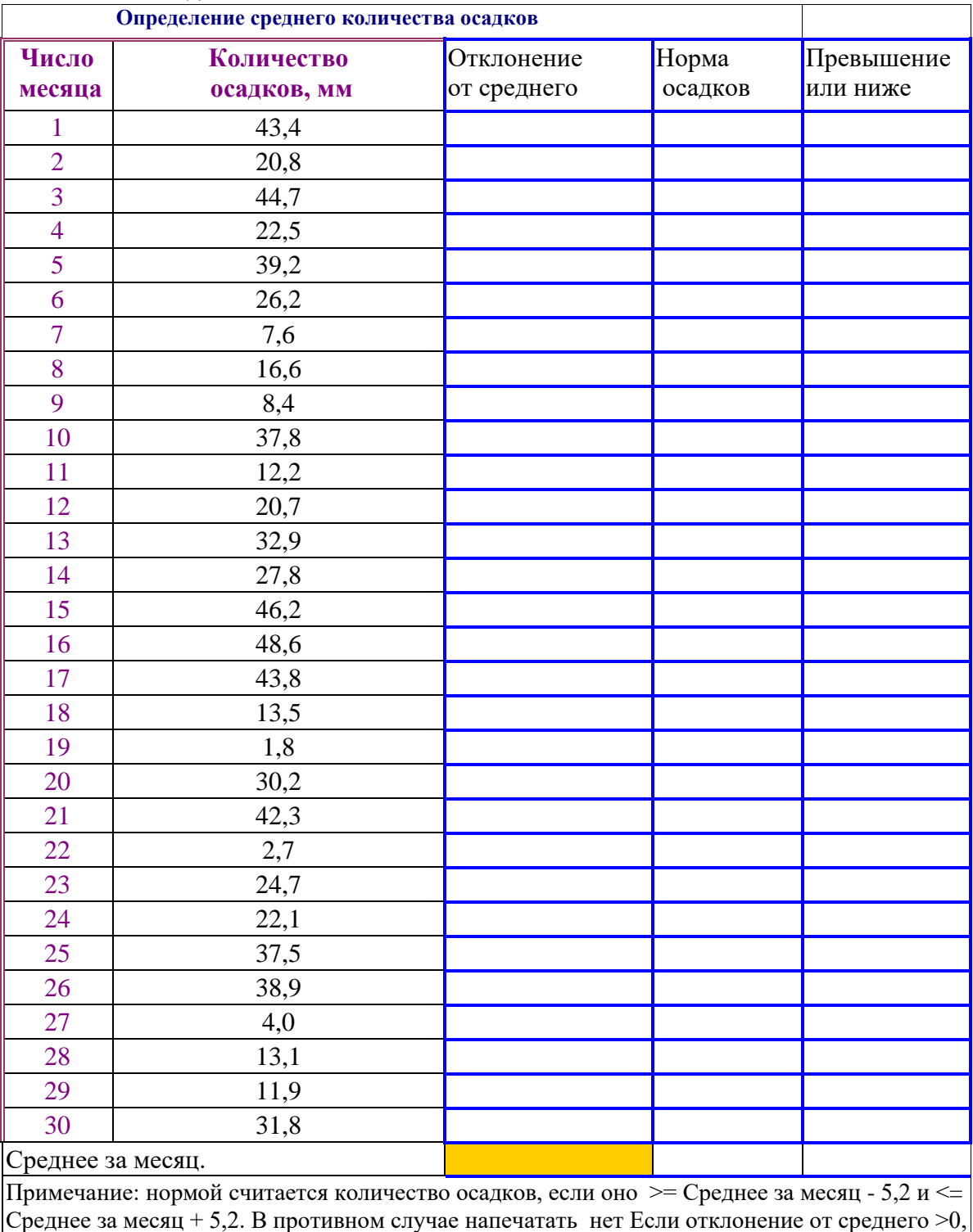

# 1. Выполните задание в MicrosoftWord

то печатать превышение, иначе печатать – ниже.

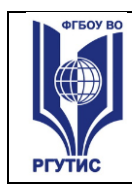

*Лист 25*

# **ДОКУМЕНТЫ В Word** Как создаются

При подготовке текстовых документов на компьютере используется три операции:

- *ввода*
- *редактирования*
- *форматирования*

 Операция ввода позволяет перевести текст с твёрдого носителя ( например, бумаги ) в файл, хранящийся в ПК. Под вводом понимается набор или сканирование бумажного оригинала и распознавание его для перевода из формы в текстовый формат.

Операция редактирования позволяет:

- *удалять,*
- *добавлять,*
- *копировать фрагменты текста,*
- *переставлять местами части документа.*

Для ввода и редактирования используются программы, называемые **текстовыми редакторами**. Оформление документа осуществляется операциями форматирования, которые позволяют точно определить, как будет выглядеть текст на экране монитора или на бумаге после печати. Для этого используются программы, называемые **текстовыми процессорами**.

Строим таблицы

Все текстовые редакторы сохраняют в файле «чистый» текст и благодаря этому **с о в м е ст и мы** друг с другом. Различные текстовые процессоры записывают в файл информацию о форматировании в виде невидимых кодов по–разному и поэтому **н е с о в м е ст им ы** друг с другом.

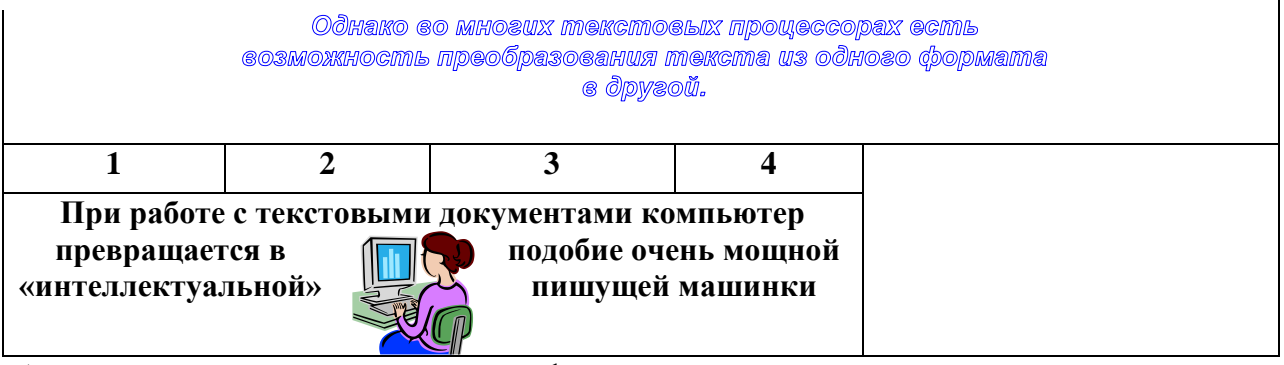

А т е п е р ь в с т а в л я е м ф о р м у л ы :  $\sin 3x = 3\sin x - 4\sin^3 x$ **Cos3x=4cos<sup>3</sup> x-3cosx**

Студент создает компьютерные файлы, сохраняя их на диске под своей фамилией. Выполненное задание оценивается по пятибальной системе.

**4.4. Критерии и показатели оценивания** 

#### **Для текущего контроля**

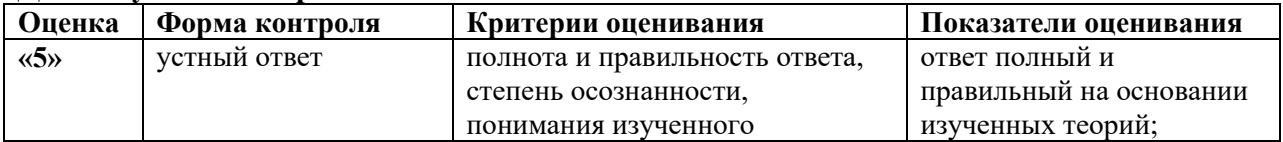

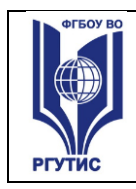

**СМК РГУТИС** 

*Лист 26*

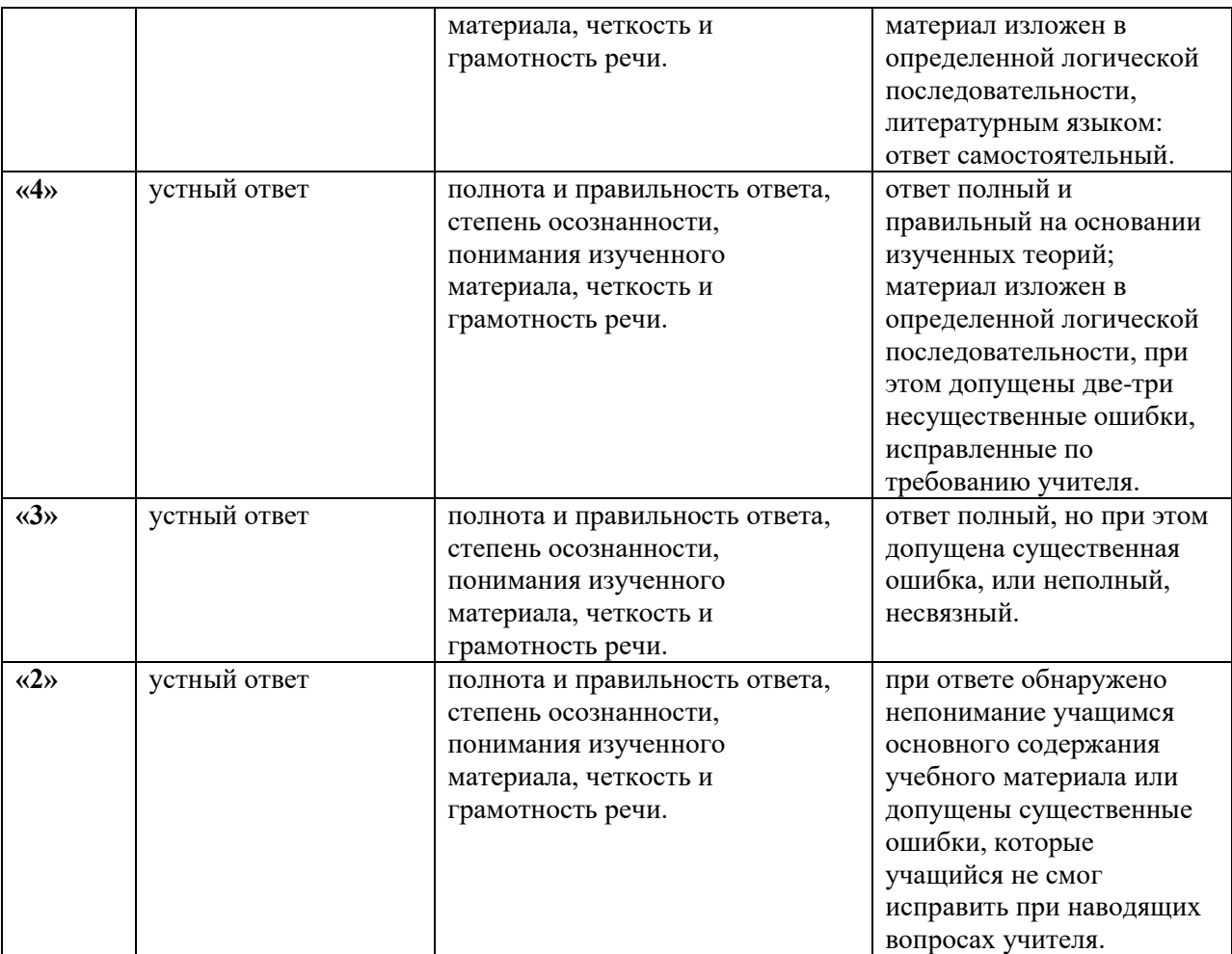

#### **Для промежуточной аттестации**

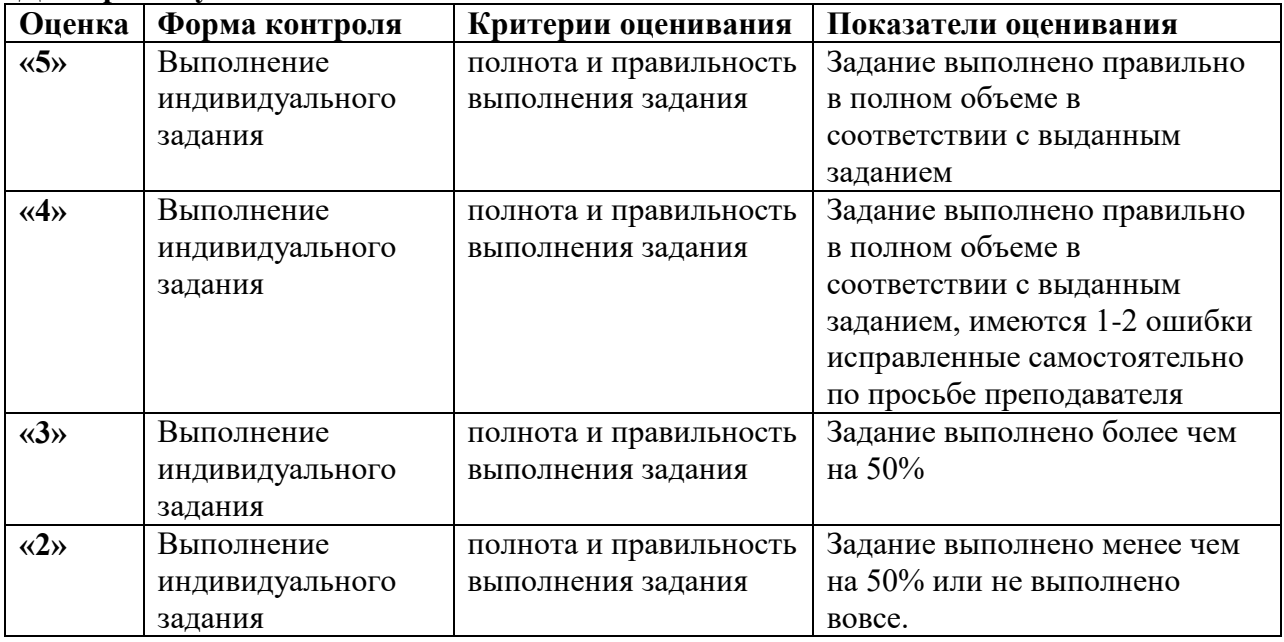

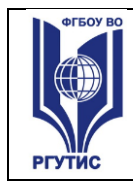

#### **5.Условия реализации программы дисциплины**

**5.1.**Для реализации программы учебной дисциплины должны быть предусмотрены следующие специальные помещения:

Кабинет «Информационных технологий в профессиональной деятельности», оснащенный оборудованием:

- посадочное место по количеству обучающихся;

- рабочее место преподавателя;

- тематические стенды.

комплект наглядных пособий по учебной дисциплине (учебники, словари разных типов, стенды, карточки, тексты разных типов и стилей речи, методические разработки по освоению дисциплины, художественная литература)

Технические средства обучения:

- компьютер;

- мультимедийный проектор, колонки, принтер;

- экран.

#### **6.Информационное обеспечение реализации программы**

Для реализации программы библиотечный фонд образовательной организации имеет печатные и/или электронные образовательные и информационные ресурсы для использования в образовательном процессе. При формировании библиотечного фонда образовательная организация выбирала не менее одного издания из перечисленных ниже печатных изданий и (или) электронных изданий в качестве основного, при этом список, дополнен новыми изданиями.

#### **6.1. Основные печатные и электронные издания**

1. Гагарина, Л.Г.Информационные технологии : учебное пособие / Л.Г. Гагарина,Я.О. Теплова, Е.Л. Румянцева, А.М. Баин ; под ред. Л.Г. Гагариной. —М. : ИД «ФОРУМ» : ИНФРАМ, 2019. — 320 с. — (Профессиональноеобразование).: <https://znanium.com/read?id=354929>

2.Федотова, Е.Л. Информационные технологии и системы: учебное пособие / Е.Л. Федотова. — Москва: ИД «ФОРУМ»: ИНФРА-М, 2021. — 352 с. —Режим доступа: <https://znanium.com/read?id=415678>

3. Куприянов, Д. В. Информационное обеспечение профессиональной деятельности : учебник и практикум для среднего профессионального образования / Д. В. Куприянов. – Москва : Издательство Юрайт, 2021. – 255 с. – (Профессиональное образование). – ISBN 978-5-534-00973-6. – Текст : электронный // ЭБС Юрайт [сайт]. – URL: https://urait.ru/bcode/470353

4. Лебедева, Т. Н. Информатика. Информационные технологии : учебнометодическое пособие для СПО / Т. Н. Лебедева, Л. С. Носова, П. В. Волков. – Саратов : Профобразование, 2019. – 128 c. – ISBN 978-5-4488-0339-0. – Текст : электронный // Электронный ресурс цифровой образовательной среды СПО PROFобразование : [сайт]. – URL: https://profspo.ru/books/86070

*Лист 28*

5. Прохорский, Г.В., Информатика и информационные технологии в профессиональной деятельности : учебное пособие / Г.В. Прохорский. — Москва : КноРус, 2022. — 271 с. — ISBN 978-5-406-09908-7. —Текст : электронный // ЭБС Book.ru [сайт]. – URL:https://book.ru/book/943930

6. Технологии защиты информации в компьютерных сетях : учебное пособие для СПО / Н. А. Руденков, А. В. Пролетарский, Е. В. Смирнова, А. М. Суровов. – Саратов : Профобразование, 2021. – 368 c. – ISBN 978-5-4488-1014-5. – Текст : электронный // Электронный ресурс цифровой образовательной среды СПО PROFобразование : [сайт]. – URL: https://profspo.ru/books/102207

7. Трофимов, В. В. Информатика в 2 т. Том 1 : учебник для среднего профессионального образования / В. В. Трофимов. – 3-е изд., перераб. и доп. – Москва : Издательство Юрайт, 2021. – 553 с. – (Профессиональное образование). – ISBN 978-5-534- 02518-7. – Текст : электронный // ЭБС Юрайт [сайт]. – URL: https://urait.ru/bcode/471120

8. Трофимов, В. В. Информатика в 2 т. Том 2 : учебник для среднего профессионального образования / В. В. Трофимов. – 3-е изд., перераб. и доп. – Москва : Издательство Юрайт, 2021. – 406 с. – (Профессиональное образование). – ISBN 978-5-534- 02519-4. – Текст : электронный // ЭБС Юрайт [сайт]. – URL: https://urait.ru/bcode/471122

# **3.2.2. Дополнительные источники**

1. Гаврилов, М. В. Информатика и информационные технологии : учебник для среднего профессионального образования / М. В. Гаврилов, В. А. Климов. – 4-е изд., перераб. и доп. – Москва : Издательство Юрайт, 2021. – 383 с. – (Профессиональное образование). – ISBN 978-5-534-03051-8. – Текст : электронный // ЭБС Юрайт [сайт]. – URL: https://urait.ru/bcode/469424

2. Советов, Б. Я. Информационные технологии : учебник для среднего профессионального образования / Б. Я. Советов, В. В. Цехановский. – 7-е изд., перераб. и доп. – Москва : Издательство Юрайт, 2021. – 327 с. – (Профессиональное образование). – ISBN 978-5-534-06399-8. – Текст : электронный // ЭБС Юрайт [сайт]. – URL: https://urait.ru/bcode/469425

3. Гасумова, С. Е. Информационные технологии в социальной сфере : учебник и практикум для среднего профессионального образования / С. Е. Гасумова. – 6-е изд. – Москва : Издательство Юрайт, 2021. – 284 с. – (Профессиональное образование). – ISBN 978-5-534-13236-6. – Текст : электронный // ЭБС Юрайт [сайт]. – URL: <https://urait.ru/bcode/476487>

4.Федотова, Е.Л. Информационные технологии в науке и образовании : учебное пособие / Е.Л. Федотова, А.А. Федотов. — Москва : ИД «ФОРУМ» : ИНФРА-М, 2023. — 335 с. — (Высшее образование).

Режим доступа: <https://znanium.com/read?id=416001>

5. Научно-технический и научно-производственный журнал «Информационные технологии»<http://novtex.ru/IT/index.htm>

6. Журнал «Информационное общество» <http://www.infosoc.iis.ru/>

7. Журнал «Бизнес-информатика» <https://bijournal.hse.ru/>

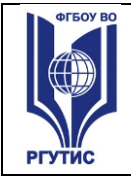